UBlacklist For Firefox Crack With Serial Key Free Download [Win/Mac] [Updated]

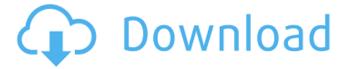

1/4

# UBlacklist For Firefox Keygen Full Version Free Download [32|64bit] (Updated 2022)

======== Publisher: Author Name: uBlacklist for Firefox Installer: uBlacklist for Chrome uBlacklist for Firefox Description: ======== Publisher: Author Name: uBlacklist for Firefox Installer: uBlacklist for Chrome uBlacklist for Firefox Description: ========= Publisher: Author Name: uBlacklist for Firefox Installer: uBlacklist for Chrome uBlacklist for Firefox Description: ======== Publisher: Author Name: uBlacklist for Firefox Installer: uBlacklist for Chrome The features of uBlacklist are advanced and will suit all of your needs. And if you do ever have questions or issues, we are always here to help. You can contact our team using the following contact us form or by using our Support Twitter account. Visit uBlacklist support Even though it is the same as the name suggests, uBlacklist for FireFox is different from uBlock Origin or uBlock. This firefox browser filter extension allows you to add different websites, blogs, forums and other websites to block them from appearing in search engine results. You can also create and share the lists of blocked websites.Q: HTTP redirect sometimes returns 404 - how to bypass it? Every since a week ago my site returns a 404 when accessing with search engines, but normally it works OK. I tried the following redirect: RewriteCond %{REQUEST FILENAME}!-f RewriteCond %{REQUEST FILENAME}!-d RewriteRule ^(.\*)\$ /product.php?search=\$1 [QSA,L] but it doesn't work... Any other way to do this, or make sure it doesn't happen? A: You can avoid this by not giving a directory as a path. Here are the rules you need: RewriteEngine on RewriteCond %{REQUEST FILENAME}!-f RewriteCond %{REQUEST\_FILENAME}!-d RewriteRule ^(.\*)\$ /product.php?search=\$1 [QSA,L] OR (assuming you have multiple products) RewriteEngine on RewriteBase / RewriteCond %{REQUEST FILENAME}!-f

### **UBlacklist For Firefox Crack+ PC/Windows**

A browser blacklisting add-on. Just enter the URLs you want to block and make them unavailable. Visit uBlacklist.com for more info More About the Author Judit is a software engineer and creator of website www.uBlacklist.com. It is a great add-on that won't just help you but a lot of users too. "I use this awesome browser extension to block the sites I visit at work every day from my home computer. It's a must-have for any Firefox users." - Max McGraw "With the uBlacklist extension, I finally found a way to block websites without having to constantly fumble around in the preference menu. It's great." - Dmitry Bobilenko "Great extension that is very helpful to any user that's blocked more than 100 websites. uBlacklist supports Google, Bing, and DuckDuckGo as a search engine. It is well developed." - Daniel Baudot "I must say this is one of the best browser extensions I have installed, uBlacklist is a browser blacklisting add-on and one of the best ones to mention." - Maxim Gouletchev8/17/2012 I am not good at expressing what my thoughts and opinions are. I hate either to express my self because I am not a very good reader and to know exactly what I feel for the words to fully express myself, because they just take time for me to figure out and know myself, so you can understand this. It has been a week since my last post. It was very good indeed. I read a lot, and sometimes when I open my book, I start to feel like nothing is good and it will be hard for me to read. So, you know how to stop to negative thoughts, like a well-known saying, "No pessimism!" I hope you guys have learned to be optimistic! Well, when I said I feel bad for not saying my opinion in the previous post, like I said my first lines, I love to read, just like most students and there are also people who love to sing and paint, so why should we just say what we do is worth of nothing, you can even spend your whole life doing that which you like and not only just to eat and take a shower. We should do good in whatever we do. It is to late for me to talk about my last night b7e8fdf5c8

# **UBlacklist For Firefox**

This add-on is available for both Firefox and Chrome. This option works by using a simple purpose, it blocks the websites, preventing them from showing up in the results from any search engine. uBlacklist for Chrome enables you to easily add websites that you want to block. Now you can prevent the websites from showing up in search results and access those sites using other means, such as in another tab. And every user of the browser enhancer can have a private blacklist. No matter what dark corners of the web you wish to explore, this add-on is good. And the best part is that it is completely free. How does uBlacklist for Chrome work? Unlike other similar tools, uBlacklist for Chrome is a browser enhancer for Chrome web browser. Thanks to the Chrome web store, you don't need to go through a third-party site and manually download the add-on. But you need to make sure you have that prompt "Google Chrome wants to install your data to make your web browsing faster". As of this writing, the add-on works on almost any browser. The add-on users must have a Google Chrome browser in order to add websites to the blacklist. If you have Chrome on your Android device, you can try and add websites to your Google Chrome profile. How to add a website to blacklist in uBlacklist for Chrome? In order to add a website to the Chrome profile, you need to tap "Add to", select the Google Chrome option, and then tap the "Add Website" option. Access your personal website or add a website from anywhere with one of your reasons to click the "Add" button. The website name and URL will be displayed in a place. Now you will tap "Add". The website will be automatically added to the blacklist. The number of websites you can add to your Chrome browser profile depends on the account you have. The restriction is based on the data allowance plan. There is a notification on the user interface, to inform you. How to activate the uBlacklist for Firefox? All you need to do to enable uBlacklist for Firefox is to download the add-on from its official page on the Firefox Add-on site. The add-on is as simple as that. All you need to do is to download the software, install it, and provide your email address. But before installing the add-on

#### What's New In UBlacklist For Firefox?

uBlacklist is a top rated browser enhancer and organizer of your search results. The extension has all the features you can think of. It can not only block websites, but also organize them into a list. That way, you can see at a glance what sites you can block, what you can not. The blacklist lists can be created and named as you wish, so it works the way you do. WHAT'S NEW NEW. Module list includes predefined custom lists, and when you visit the list, you can also add individual items. For example, you can create a list of webpages for blocking but you do not need to visit them each time. With a click of a button, you can add sites you visited as the search results are displayed. The list is further enhanced with the ability to add websites you visited today or back in the past. It can also be used as a blacklist for search engines like Google, DuckDuckGo, Ecosia, or Startpage.com. PRO version: support for Add-on Manager, Google Auth, and Chrome Prefs Sync. OTHER FEATURES • Block webpages you visited back in the past and websites you've visited today. • Include live links and domains in the list. • Add websites to blacklists. Use the drop-down menu to import sites you want to block. • Filter the search results into multiple lists. • Filter the search results into an unlimited number of categories. • Add, search, and remove categories of web pages. • Select and delete categories. • Adjust the size of blacklists and lists. • Open a list in the Inspector. • Auto-clean the list. • Auto-update blacklist list when you update the browser. • Add keywords from the open page in the list. • Copy from the list of blocked websites. • Move websites between the list and the blacklist. • Export and Import the list of websites from Google Drive. • Delete a list from the list list. • Export the list of websites to a file. • Share the link to the list. • Filter blacklists and search results. • Sort blacklists and search results. • Auto-complete as you type. • Import from Google Drive. • Blockparent website. You can block a parent site with a single click. • Use your own pre-configured default. • Block webpages

# **System Requirements For UBlacklist For Firefox:**

Macintosh 10.6.x or later Mac OS X 10.4.5 (x86 only) 2 GB RAM 1024x768 screen resolution CD-ROM, DVD-ROM or DVD-RW At least 400 MB disk space 512 Kbyte ROM, 64 Kbyte RAM I/O Ports: Serial, Parallel or USB port for use with the USB Communications Module. Print Port (optional) Video Card: 3D graphics card with a 32

# Related links:

https://www.onmoda.net/wp-content/uploads/2022/07/AKVIS\_Charcoal.pdf

https://foaclothing.com/wp-content/uploads/2022/07/annibroo.pdf

https://ourlittlelab.com/eepe-crack/

https://maturesensual.sexy/wp-content/uploads/2022/07/Awake Crack Latest.pdf

https://bistrot-francais.com/wp-content/uploads/2022/07/MPVEASY\_Player\_Final\_2022.pdf

https://kjvreadersbible.com/easy-audio-bible-5-0-11881-crack-for-windows-april-2022-2/

https://elolist.com/wp-content/uploads/2022/07/nergar.pdf

https://www.gifmao.com/wp-content/uploads/2022/07/WinImp.pdf

http://www.expo15online.com/advert/oe-classic-converter-wizard-crack-latest/

http://weedcottage.online/?p=94892

https://petersmanjak.com/wp-

content/uploads/2022/07/Adobe Creative Master Collection Crack Free For PC.pdf

https://nexojobs.com/metaedit-crack-x64-april-2022/

https://juliepetit.com/ethernet-throughput-utility-crack-free-registration-code/

https://amandis.be/en/system/files/webform/Chromatic-Edges.pdf

https://okinawahousingportal.com/irydium-chemistry-lab-crack-download-mac-win/

https://wakelet.com/wake/2pIQDIr 1MzIGiZx3DSly

https://www.latablademultiplicar.com/?p=8761

https://workplace.vidcloud.io/social/upload/files/2022/07/bJQsrBPSIlytREvarSF6\_04\_70b785a5e52f846

11d57e2db4a071969\_file.pdf

https://www.agg-net.com/files/aggnet/webform/netazaki256.pdf

https://eli-deal.com/wp-content/uploads/2022/07/roboget.pdf

4/4